# Buku Petunjuk Dell Display Manager

### Ringkasan

Dell Display Manager adalah sebuah aplikasi Microsoft Windows yang digunakan untuk mengelola sebuah monitor atau sekelompok monitor. Aplikasi ini memungkinkan penyesuaian tampilan gambar, penetapan pengaturan otomatis, pengelolaan energi, pengaturan jendela, rotasi gambar dan ftur-ftur lain pada monitor Dell tertentu. Setelah diinstal, Dell Display Manager berjalan setiap kali sistem mulai dan menempatkan ikonnya di baki notifikasi. Informasi tentang monitor yang terhubung ke sistem tersedia ketika menggerakkan kursor di atas ikon baki notifikasi.

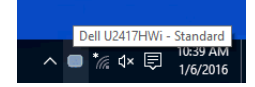

### Menggunakan Dialog Pengaturan Cepat

Kotak dialog **Pengaturan Cepat** dapat dibuka dengan mengklik ikon baki notifikasi Dell Display Manager. Apabila ada lebih dari satu monitor Dell yang didukung terhubung ke komputer, sebuah monitor target yang spesifik dapat dipilih menggunakan menu. Kotak dialog Pengaturan Cepat memungkinkan Anda dengan mudah menyetel kecerahan, kontras, resolusi, tata letak jendela, dan sebagainya. Kotak dialog juga memungkinkan Anda mengaktifkan pengalihan otomatis antara mode presetel atau memilih mode presetel dengan manual.

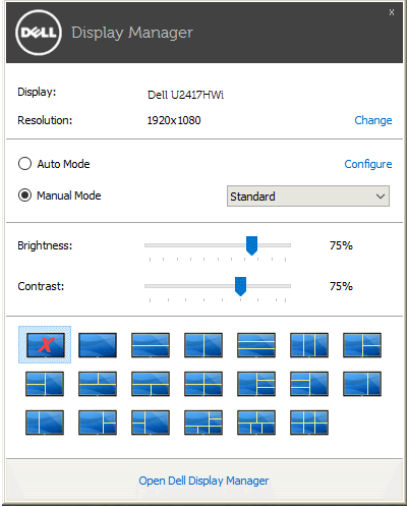

Kotak dialog **Pengaturan Cepat** juga memberi akses ke antarmuka pengguna Dell Display Manager lanjutan yang digunakan untuk menyetel fungsi-fungsi Dasar, mengonfigurasikan mode otomatis dan mengakses fitur-fitur lain.

## Mengatur Fungsi Tampilan Dasar

Anda dapat dengan manual memilih mode presetel atau Anda dapat memilih Auto Mode (Mode Otomatis) yang memakai mode presetel berdasarkan aplikasi aktif. Pesan pada layar menampilkan sebentar Preset Mode (Mode Presetel) yang aktif apabila Mode Presetel tersebut berubah. Brightness (Kecerahan) dan Contrast (Kontras) monitor yang dipilih juga dapat disetel secara langsung dari tab Basic (Dasar).

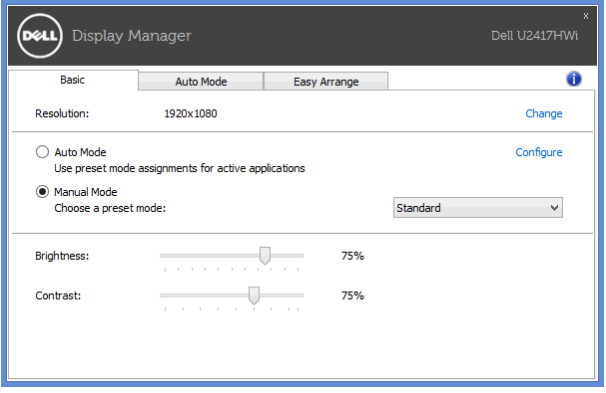

## Menetapkan Mode Presetel untuk Aplikasi

Dengan Auto Mode (Mode Otomatis) Anda dapat mengaitkan Preset Mode (Mode Presetel) tertentu dengan sebuah aplikasi tertentu, dan menerapkannya secara otomatis. Ketika Auto Mode (Mode Otomatis) diaktifkan, Dell Display Manager secara otomatis akan beralih ke Preset Mode (Mode Presetel) yang sesuai apabila aplikasi yang dikaitkan tersebut diaktifkan. Preset Mode (Mode Presetel) yang ditetapkan ke sebuah aplikasi tertentu mungkin sama pada masing-masing monitor yang dihubungkan, atau Mode Presetel tersebut mungkin berbeda dari satu monitor ke monitor lainnya.

Dell Display Manager dikonfigurasikan sebelumnya untuk banyak aplikasi populer. Untuk menambah aplikasi baru ke daftar penetapan, cukup seret aplikasi dari desktop, Menu Mulai Windows atau tempat lainnya, dan jatuhkan pada daftar sekarang.

CATATAN: Penetapan Preset Mode (Mode Presetel) untuk file batch, script, dan loader, serta file yang tidak dapat dieksekusi seperti arsip zip atau file yang dikemas, tidak didukung.

Anda dapat juga mengonfigurasikan mode prasetel Game yang akan digunakan bila aplikasi Direct3D berjalan dalam mode layar-penuh. Untuk menghindari satu aplikasi menggunakan mode, tetapkan mode prasetel berbeda dengannya.

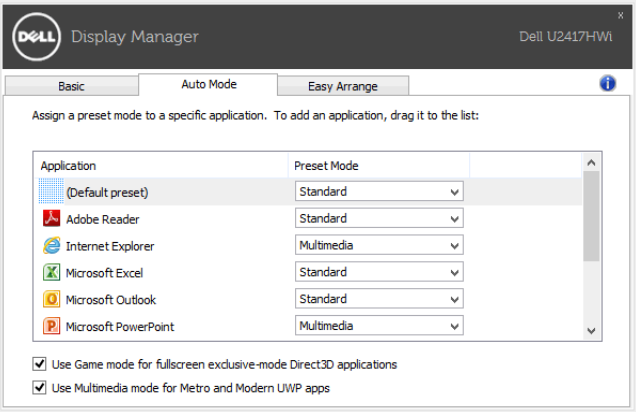

## Atur Tata Letak Jendela Monitor Dengan Mudah

Pada monitor Dell didukung, tab Easy Arrange (Aturan Mudah) memungkinkan Anda mengatur jendela terbuka di salah satu tata letak yang sudah ditetapkan dengan menyeretnya di dalam zonanya. Untuk membuat tata letak kustom, atur jendela terbuka dan kemudian klik Save (Simpan).

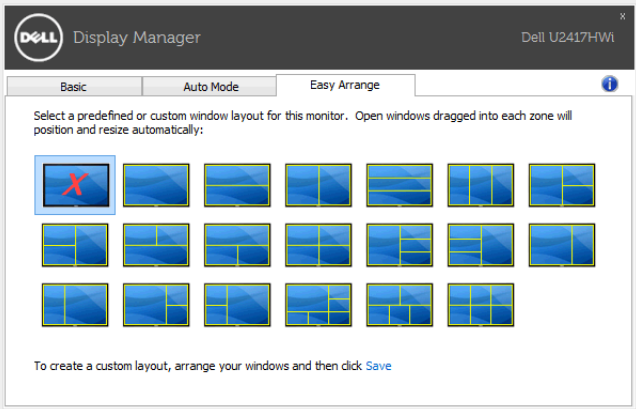